## Register your product and get support at www.philips.com/welcome

Philips notebook CushionSpeaker SDC5100

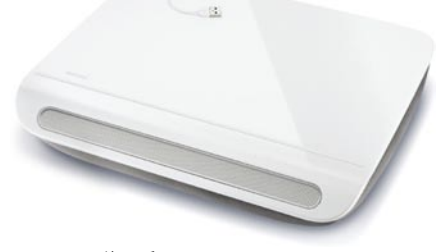

#### ZH-TW 使用手冊

# **PHILIPS**

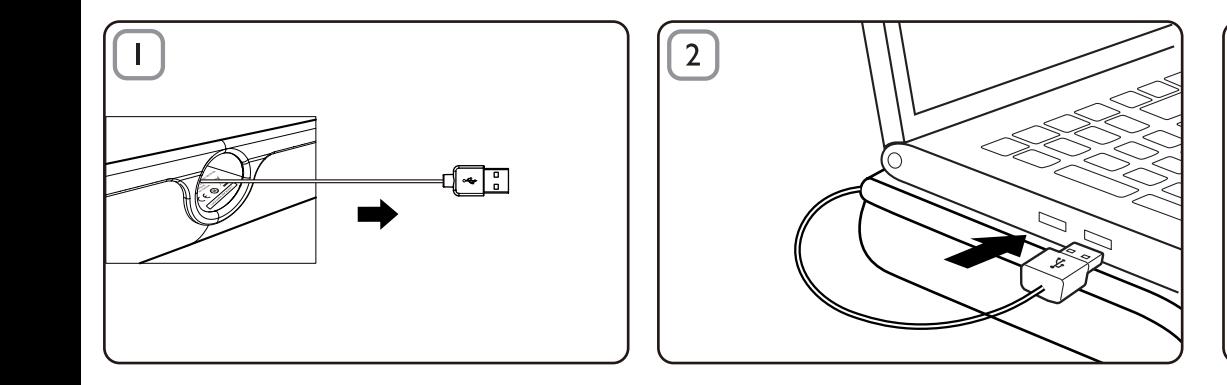

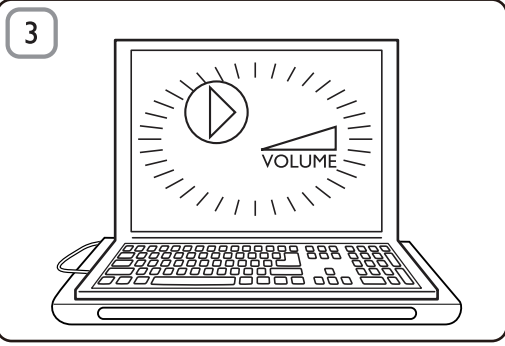

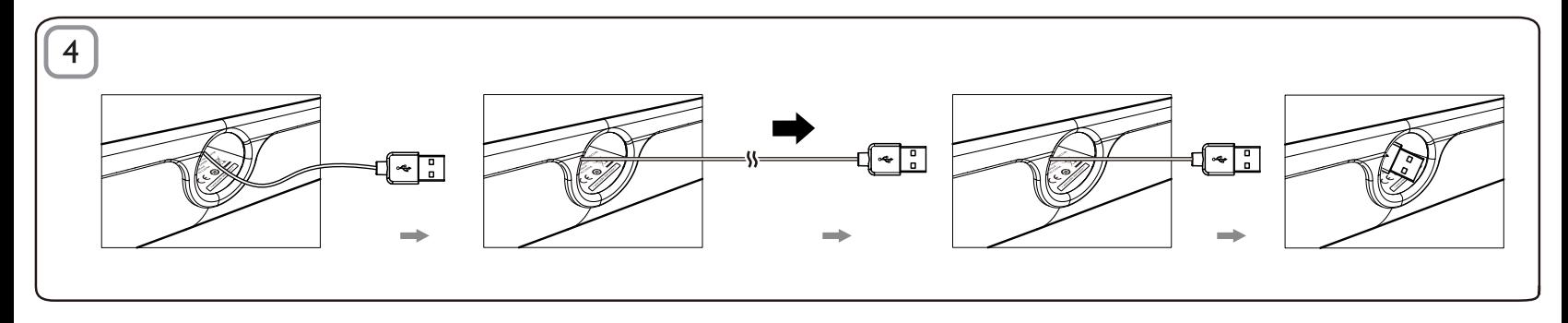

## ZH-TW

#### 處理方式

您的產品是使用高品質材質和元件所設計製造,可回 收和重複使用。請注意當地電器或電子產品的分類收 集制度,包括標記打叉的附輪回收筒標籤之產品。根 **據當地法規處理,請勿將廢棄產品當作一般家庭**位扱 棄置。

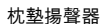

注意:1. 在您安裝枕墊揚聲器之前,請確定您電腦上的 Windows 裝置管理員中已列出運作正常的 USB 控制器。 2. 使用枕墊揚聲器前,請確定將其正確安裝。3. 將枕墊揚聲器 連接電腦的 USB 連接埠或自行供電 (使用直流供電) 的 USB 集 線器。4. 在枕墊揚聲器播放期間,切勿拔除 USB 插頭。

#### 系統需求:

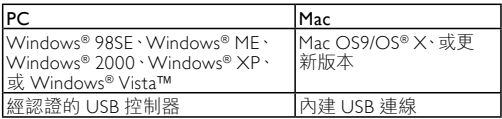

安裝:

- 1 拉出可伸縮的 USB 連接線 (圖 1) 並將 USB 接頭連接筆記 型電腦 (圖 2)。
- 2 開啟聲音和音訊功能,並使用電腦應用程式或多媒體播放 軟體來調整音量 (圖 3)。
- 3 使用後,結束多媒體播放軟體。
- 4 將 USB 連接線向外拉出至末端並釋放。
	- **→ USB** 連接線會收回枕墊揚聲器內 (圖 4)。

若您的筆記型電腦無法偵測到枕墊揚聲器,請執行下列步驟:

| l在 PC 上                       | 在 Mac 上       |
|-------------------------------|---------------|
| Ⅰ1. 按一下控制台。                   | 一下系統偏好。<br>按- |
| 2. 按兩下聲音及音訊裝置圖示。              | 按一下音效圖示。      |
| 3. 在聲音及音訊裝置內容中 <sup>,</sup> 選 | 開啟輸出並選取 USB   |
| 取音訊索引標籤。                      | 音效裝置。         |
| 4. 在音效播放,選取 USB 音效            | 4. 由多媒體軟體播放   |
|                               | 音樂。           |

### **FCC - Notice of compliance**

This device complies with Part 15 of the FCC Rules. Operation is subject to the following two conditions:

- I, this device may not cause harmful interference, and
- 2. this device must accept any interference received, including interference that may cause undesired operation.

#### Note:

This equipment has been tested and found to comply with the limits for a Class B digital device, pursuant to part 15 of the FCC Rules. These limits are designed to provide reasonable protection against harmful interference in a residential installation. This equipment generates, uses, and can radiate radio frequency energy and, if not installed and used in accordance with the instruction manual, may cause barmful interference to radio communications. However there is no guarantee that interference will not occur in a particular installation. If this equipment does cause harmful interference to radio or television reception, which can be determined by turning the equipment off and on, the user is encouraged to try to correct the interference by one or more of the following measures:

- Relocate the receiving antenna.
- Increase the separation between the equipment and receiver.
- Connect the equipment into an outlet on a circuit different from that to which the receiver is connected
- Consult the dealer or an experienced radio/TV technician for help.

## FCC - Remarques sur la conformité

L'appareil répond aux normes FCC, Part 15.

Fonctionnement soumis aux deux conditions suivantes

- I. Cet appareil ne doit pas provoquer d'interférences nuisibles, et
- 2. Cet appareil doit accepter toute interférence recue, y compris les interférences susceptibles de provoquer un fonctionement peu caticfaicant

#### Remarque:

Cet équipement a été testé et a été certiflé conforme aux limites imposées pour un appareil numérique de Classe B, conformément à la partie 15 des réglements FCC. Ces limites sont définies aux fins d'assurer une protection raisonnable contre les interférence nuisibles dans une installation résidentielle. Cet équipement génère, utilise et émet des fréquences radio qui, en cas d'une mauvaise installation ou d'une utilisation non-conforme aux instructions de ce manuel d'utilisation peuvent causer des interférences nuisibles aux communications radio. Il n'y a toutefois aucune garantie que des interférences nuisibles ne se produiront pas dans une installation donnée. Si cet équipement cause des interférences nuisibles avec votre poste radio ou de télévision, ce que vous pouvez déterminer en éteignant et en rallumant votre équipement, il est conseillé à l'utilisateur d'essaver de pallier à ces interférences nuisibles en prenant l'une ou l'autre des mesures suivantes:

- Changez la position de l'antenne de réception.
- Augmentez la séparation entre l'équipement et le récepteur.
- · Branchez l'équipement sur une source d'allmentation différente de celle sur laquelle le récepteur est branché.
- Consultez votre distributeur ou un technicien qualifié en la matière pour assistance.

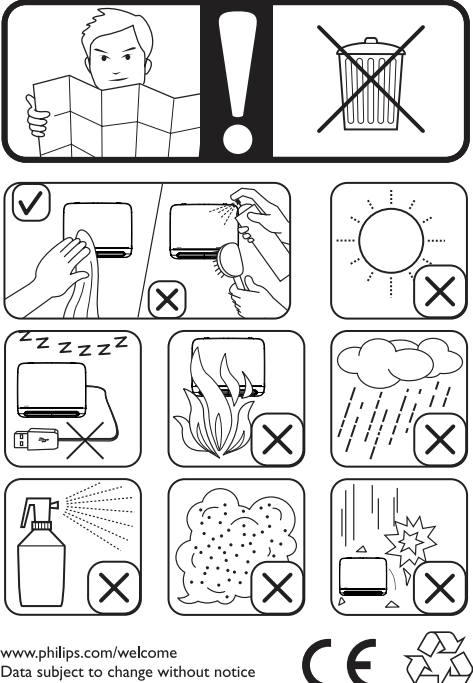

www.philips.com/welcome Data subject to change without notice Printed in China

V1.0